# IBM Security Identity Manager

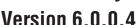

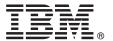

# **Ouick Start Guide**

This guide gets you started with a typical installation of IBM Security Identity Manager version 6.0.

National language version: To obtain the Quick Start Guide in other languages, access the PDF files on the Quick Start DVD.

#### **Product overview**

IBM® Security Identity Manager provides the software and services to deploy policy-based provisioning solutions. This product helps companies automate the process of provisioning employees, contractors, and business partners with access rights to the applications they need. The provisioning can be done either in a closed enterprise environment or across a virtual or extended enterprise.

## Step 1: Access the software and documentation

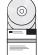

If you download your product from IBM Passport Advantage®, follow the instructions in the download document available at: http://www.ibm.com/support/docview.wss?uid=swg24038611. For more information, see the IBM Passport Advantage site at http://www.ibm.com/software/howtobuy/passportadvantage/pao\_customers.htm.

This document shows you how to install IBM Security Identity Manager by using the product DVDs. The product offering includes the following products:

- · Quick Start DVD
- IBM Security Identity Manager Version 6.0
- WebSphere® Application Server and Network Deployment Manager
- · Middleware:
  - IBM DB2® Enterprise Server Edition
  - IBM Tivoli<sup>®</sup> Directory Integrator
  - IBM Tivoli Directory Server
  - IBM Tivoli Common Reporting Server

For complete documentation, including installation instructions and a complete list of supported software and requirements, see the IBM Security Identity Manager Knowledge Center. http://www.ibm.com/support/knowledgecenter/ SSRMWJ 6.0.0.4/com.ibm.isim.doc 6.0.0.4/kc-homepage.htm.

## Step 2: Evaluate the hardware and system configuration

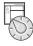

Be sure to understand the hardware and software requirements for the IBM Security Identity Manager product. See the detailed requirements in the IBM Security Identity Manager Product Overview in the IBM Security Identity Manager Knowledge Center at http://www.ibm.com/support/knowledgecenter/SSRMWJ\_6.0.0.4/com.ibm.isim.doc\_6.0.0.4/landing/ overview landing.htm.

# Step 3: Review the installation architecture

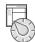

The following diagram illustrates the architecture of the product installation and provides a basis for planning your installation.

The IBM Security Identity Manager installation process can involve the following products:

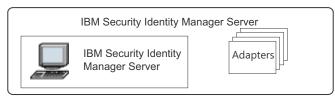

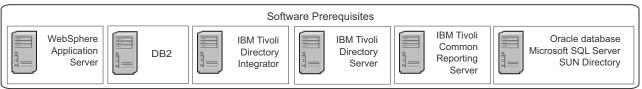

## 4 Step 4: Plan for your installation

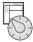

Be sure to understand the planning requirements for the IBM Security Identity Manager product. See the detailed requirements in the *Planning* topic in the IBM Security Identity Manager Knowledge Center at http://www.ibm.com/support/knowledgecenter/SSRMWJ 6.0.0.4/com.ibm.isim.doc 6.0.0.4/landing/planning landing.htm.

## 5 Step 5: Install and configure your middleware components

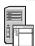

Review the individual component instructions. See the *Installation of prerequisite components* in the IBM Security Identity Manager Knowledge Center at http://www.ibm.com/support/knowledgecenter/SSRMWJ\_6.0.0.4/com.ibm.isim.doc\_6.0.0.4/installing/cpt/cpt\_ic\_ins\_install\_components.htm.

- 1. Install and configure one of the supported databases.
- 2. Install and configure one of the supported directory servers.
- 3. Install the supported version of WebSphere Application Server.
- 4. Install supported version of Tivoli Common Reporting.

## 6 Step 6: Install IBM Security Identity Manager

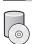

Install IBM Security Identity Manager. See the *Installation of IBM Security Identity Manager Server* in the IBM Security Identity Manager Knowledge Center at http://www.ibm.com/support/knowledgecenter/SSRMWJ\_6.0.0.4/com.ibm.isim.doc\_6.0.0.4/installing/cpt/cpt\_ic\_ins\_itim.htm.

## 7 Step 7: Install your adapters

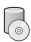

Install one or more IBM Security Identity Manager adapters. Review the adapter installation and configuration information in the IBM Security Identity Manager Knowledge Center at http://www.ibm.com/support/knowledgecenter/SSRMWJ 6.0.0.4/com.ibm.itim pim.doc/c adapters intro.htm.

#### 8 Step 8: Get started

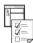

Open the IBM Security Identity Manager administration console in your browser. See *Initial login and password information* in the IBM Security Identity Manager Knowledge Center at http://www.ibm.com/support/knowledgecenter/SSRMWJ\_6.0.0.4/com.ibm.isim.doc\_6.0.0.4/overview/ref/ref\_ic\_getting.htm.

#### More information

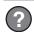

For more information, see the following resources:

- Product support: http://www.ibm.com/software/support/probsub.html
- IBM User Communities at http://www.ibm.com/community/

IBM Security Identity Manager Version 6.0 Licensed Materials - Property of IBM. Copyright IBM Corp. 2012, 2014. U.S. Government Users Restricted Rights - Use, duplication or disclosure restricted by GSA ADP Schedule Contract with IBM Corp.

IBM, the IBM logo, and ibm.com® are trademarks or registered trademarks of International Business Machines Corp., registered in many jurisdictions worldwide. Other product and service names might be trademarks of IBM or other companies. A current list of IBM trademarks is available on the Web at "Copyright and trademark information" (www.ibm.com/legal/copytrade.shtml).

Part Number: CF4B1ML

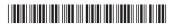